(Modelo: X-IQ-EURO-230-3P-4-1)

# **Combiner 3P EU**

Para instalar el IQ Combiner 3P EU, lea y siga todas las advertencias e instrucciones de esta guía. Las advertencias de seguridad se enumeran al final de esta guía. Este producto solo debe utilizarse para instalar dispositivos Enphase (IQ Series Microinverters e IQ Batteries). No se recomienda la instalación de productos de terceros. Hacerlo anulará la garantía.

### **PREPARACIÓN**

A ) Descargue la última versión de la Enphase Installer App. Con esta aplicación móvil, puede conectarse al IQ Combiner 3P EU para realizar un seguimiento del progreso de la instalación del sistema. Para descargarla, vaya a <u>enphase.com/toolkit</u> o escanee el código QR de la derecha.

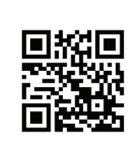

- B ) Marque la casilla de los siguientes elementos: • IQ Combiner 3P EU
	- Tres transformadores de corriente (TC) de núcleo partido de 100 A para la medición del consumo.
	- Placas de relleno para el carril DIN
	- Cinco prensaestopas
	- Guía de instalación rápida (este documento)
- C ) Compruebe que haya espacio suficiente en el cuadro eléctrico existente para instalar los transformadores de corriente.
- D ) Asegúrese de instalar el IQ Combiner en el interior. Monte el producto en la pared, cerca de la IQ Battery, si se instala en el lugar.
- E ) Decida cómo conectar el IQ Gateway Metered a Internet: Wi-Fi o Ethernet. • Asegúrese de que dispone de los siguientes elementos opcionales en caso necesario: Cable Ethernet [802.3, Cat5E o Cat6, par trenzado no blindado (UTP)]. No utilice cablos de par trenzado blindado (STP).
- F ) Instale el sistema fotovoltaico y/o el sistema de la IQ Battery tal y como se indica en los manuales de instalación.
- G ) Si se instala o se instalará un sistema fotovoltaico Enphase en el sitio, cree un mapa de instalación en papel para registrar los números de serie de los dispositivos y las posiciones en el conjunto. Escaneará este mapa más tarde utilizando la aplicación Enphase Installer App en su dispositivo móvil.
- H ) La etiqueta de clasificación principal del producto contiene una nota de advertencia en inglés y alemán. El producto se suministra con etiquetas adhesivas adicionales para otros idiomas. Utilice una etiqueta en el idioma adecuado en función del país de instalación y aplíquela sobre la etiqueta existente según sea necesario.

#### **Herramientas necesarias 1**

- Destornillador de ranura de 0,6 mm × 3,5 mm (para acceder a los terminales de red)
- Taladradora de conductos/sierra de perforación de electricista y taladradora escalonada
- Llave dinamométrica de hasta 5 N m
- Nivel
- Pelacables
- Localizador de espárragos (si es necesario)
- Taco de pared (de al menos 8 mm de longitud)
- Tirafondo/tornillo: 4 nos. (M4×40 mm mínimo)
- Casquillos 10 AWG y 12 AWG
- Herramienta de prensado de casquillos

#### **Planificación de la ubicación de montaje 2**

- El IQ Combiner está diseñado para su montaje en pared.
- Se recomienda que el gabinete tenga un espacio libre de al menos:
	- 150 mm en los lados izquierdo y derecho
	- 500 mm en la parte superior e inferior

#### **Preparación del gabinete para la instalación 3**

- A ) Retire la puerta:
	- 1. Abra la puerta al máximo.
	- 2. Retire la puerta de la bisagra tirando de ella en la dirección de la abertura de la bisagra.
	- 3. Colóquela de forma segura cerca del lugar de instalación.

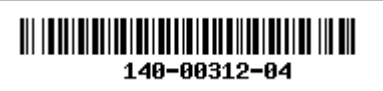

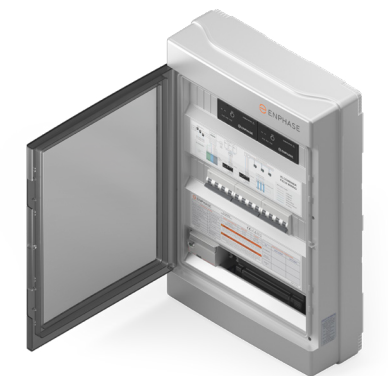

**ENPHASE** 

B ) Saque la cubierta del gabinete. La cubierta tiene seis tornillos que la sujetan. Retire los tornillos y guárdelos en un lugar seguro para su uso posterior.

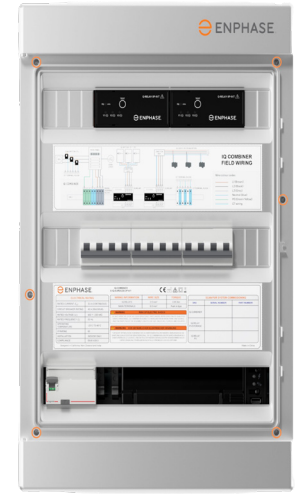

C ) La placa base del gabinete tiene ranuras de perforación específicas en las esquinas. Utilícelas como referencia mientras taladra el gabinete en la pared.

#### **Instrucciones para el cableado de campo 4**

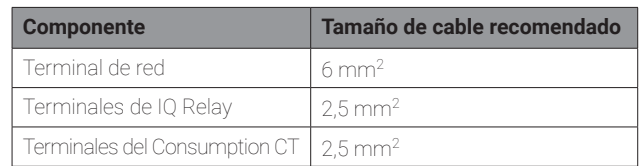

✓ **NOTA:** Solo es necesario atornillar en los terminales del IQ Relay (par de apriete de 0,85 N m). En otros lugares se utilizan conectores a presión.

- ✓ **NOTA:** Utilice solo conductores de cobre con una temperatura nominal mínima de 75°C. Siga todos los códigos locales para el cableado de campo. Para todo el cableado de campo se pueden utilizar cables macizos con o sin casquillos o cables multifilares con casquillos.
- ✓ **NOTA:** El producto se envía con dos disyuntores de curva B de 20 A para instalar el sistema fotovoltaico o las IQ Batteries. Asegúrese de que los disyuntores utilizados cumplen la normativa local. Cambie disyuntor de 16 A o a disyuntores de curva C si es necesario según la normativa local.

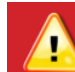

**¡ADVERTENCIA!** El producto no puede utilizarse en instalaciones residenciales en las que se utilice una toma de tierra TN-C.

© 2023 Enphase Energy. Todos los derechos reservados. Enphase, los logotipos e y CC, IQ y algunas otras marcas que figuran en <https://enphase.com/trademark-usage-guidelines> son marcas comerciales de Enphase Energy, Inc. en EE. UU. y otros países. Los datos están sujetos a cambios. Rev04/2023-11-30

### **INSTALACIÓN**

### **Configuración 1 Instalación FV + IQ Battery a**

Siga estas instrucciones para la instalación de los IQ Series Microinverters con hasta tres unidades de IQ Battery 10T.

1 ) Conecte la red al bloque de terminales de red.

- 2 ) Conecte el sistema de IQ Battery al IQ Relay.
- 3 ) Conecte el sistema fotovoltaico al IQ Relay fotovoltaico.
- 4 ) Instale los Consumption CT en la línea de red (con la flecha apuntando/hacia las cargas) y conecte los cables conductores al bloque de terminales de los transformadores de corriente.

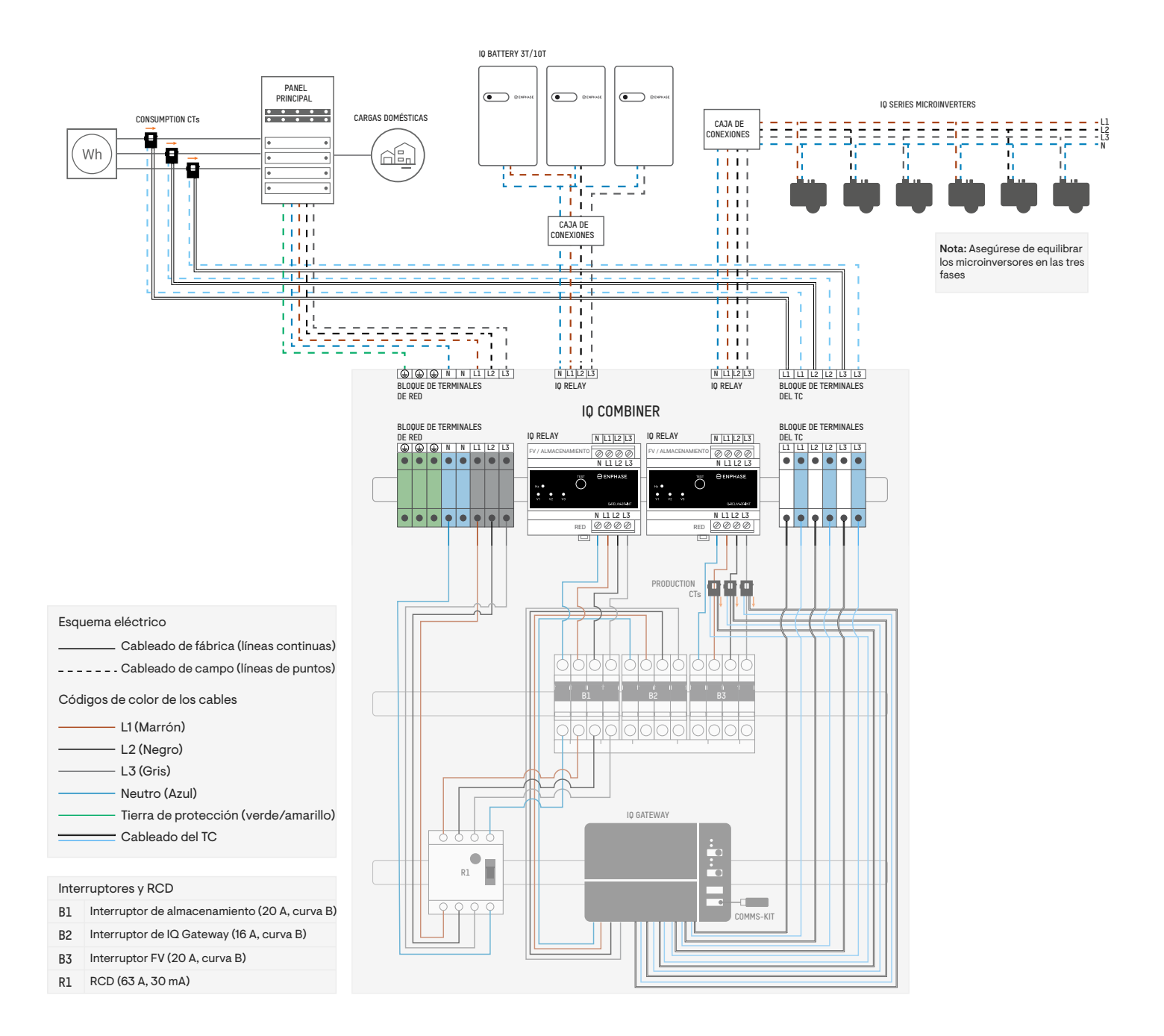

#### **Instalación de un sistema fotovoltaico únicamente b**

Consulte el siguiente diagrama de cableado para la instalación de los IQ Series Microinverters (sin la IQ Battery) en ambos IQ Relays.

- 1 ) Conecte la red eléctrica al bloque de terminales de red.
- 2 ) Conecte las dos matrices fotovoltaicas a los dos IQ Relays.
- 3 ) Instale los Consumption CT en la línea de red (con la flecha apuntando en dirección contraria a la red/hacia las cargas) y conecte los cables conductores al bloque de terminales de los transformadores de corriente.
- 4 ) En esta configuración, los Production CT deben instalarse en los cables que van del disyuntor al RCD. Como los interruptores están interconectados mediante una barra colectora en peine, los transformadores de corriente de esta configuración miden la suma fotovoltaica total que pasa por ambos disyuntores. Los transformadores de corriente deben orientarse con las flechas apuntando hacia las cargas.

el otro IQ Battery en la Combiner está configurado para la instalación fotovoltaica a un IQ Relay con hasta tres unidades de IQ Battery en وl otro IQ Relay. Para la instalación fotovoltaica (sin la IQ Battery) en ambos IQ muestra en la imagen siguiente para garantizar que todos los circuitos derivados fotovoltaicos pasen a través de los Production CT.

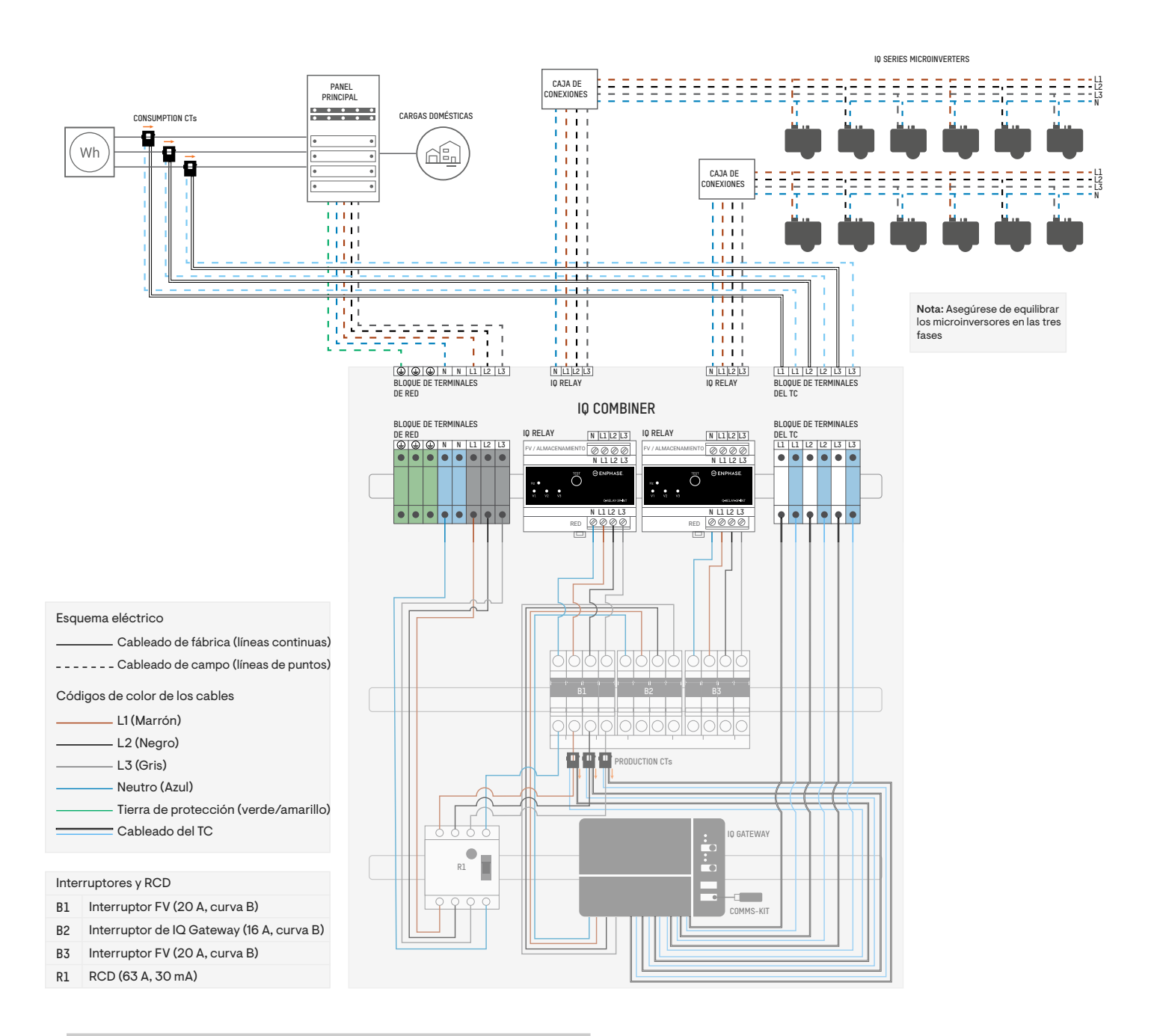

✓ **NOTA:** Los Production CT se trasladaron a las L1, L2, y L3 del conjunto de cables desde los disyuntores hasta el RCD.

#### **Instalación de la IQ Battery únicamente (con inversor string en el panel principal) c**

Consulte el siguiente diagrama de cableado para la instalación de hasta unidades IQ Battery en ambos IQ Relays.

- 1 ) Conecte la red eléctrica al bloque de terminales de red.
- 2 ) Conecte la IQ Battery a los dos IQ Relays.
- 3 ) Instale los Consumption CT en la línea de red (con la flecha apuntando en dirección contraria a la red/hacia las cargas) y conecte los cables conductores al bloque de terminales de los transformadores de corriente.
- 4 ) En esta configuración, los Production CT deben trasladarse a los cables del inversor de cadena en el panel principal.

ADVERTENCIA: Si no se mueven los production CT, se distorsionarán los datos de producción fotovoltaica y, por lo tanto, el sistema no funcionará según lo previsto.

Este escenario es aplicable cuando las unidades IQ Battery se instalan con inversores de cadena de terceros que terminan en el panel principal.

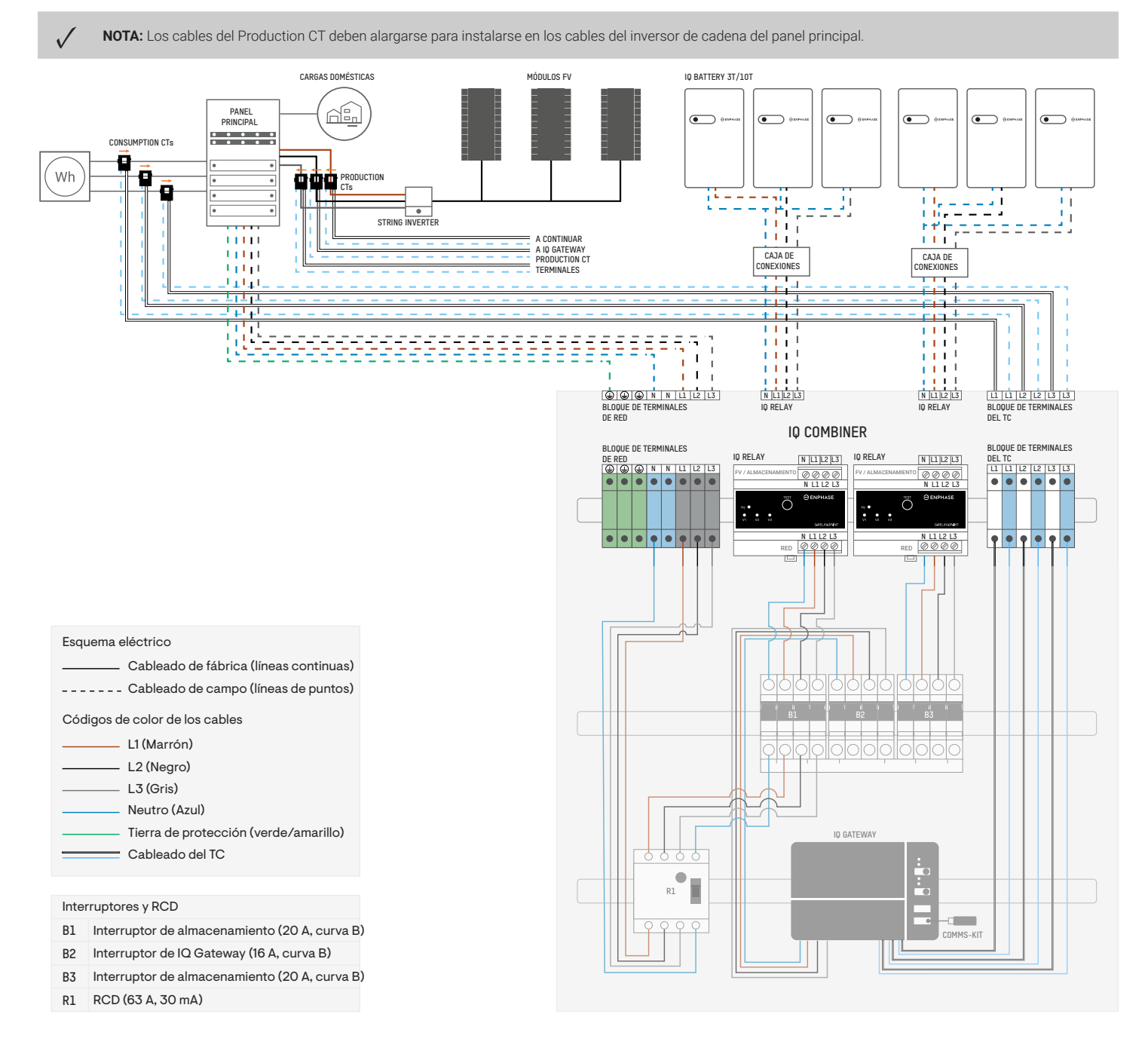

#### *<b>d* Instalación de la IQ Battery y los inversores de cadena.

Consulte el siguiente diagrama de cableado para la instalación de la IQ Battery y el inversor de cadena de terceros en el IQ Combiner.

- 1 ) Conecte la red eléctrica al bloque de terminales de red.
- 2 ) Conecte la IQ Battery al primer IQ Relay.
- 3 ) Retire el segundo IQ Relay y el conjunto de cables del segundo IQ Relay al disyuntor junto con los Production CT.
- 4 ) Conecte los inversores de cadena directamente al disyuntor.
- 5 ) Vuelva a instalar los Production CT en L1, L2, y L3 del conjunto de cables del inversor de cadena que terminan en el disyuntor.
- 6 ) Instale los Consumption CT en la línea de red (con la flecha apuntando/hacia las cargas) y conecte los cables conductores al bloque de terminales de los transformadores de corriente.

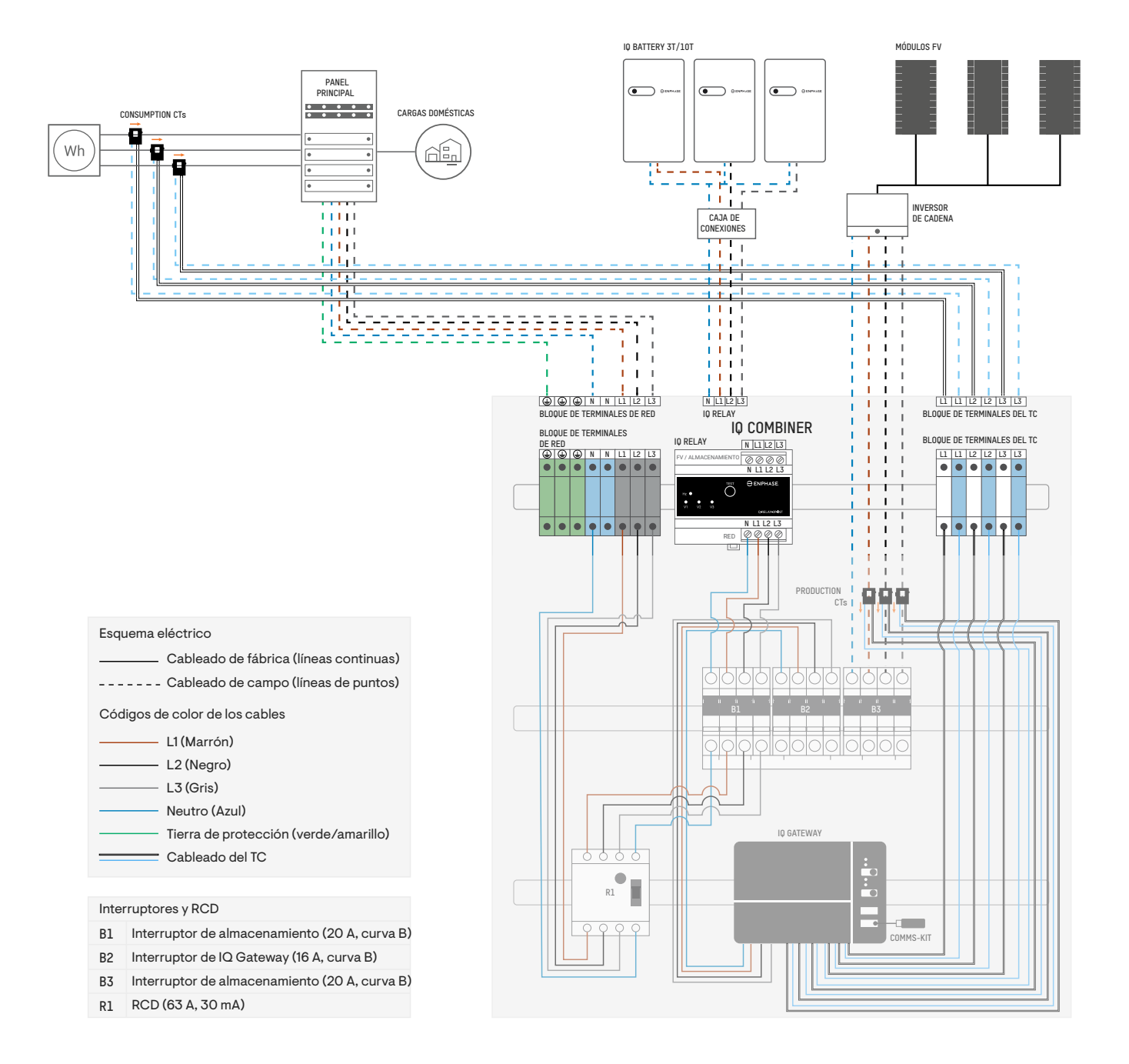

### **2 Encienda el IQ Gateway Metered**

- A ) Cierre la puerta del bloque de terminales y asegúrela con el tornillo.
- B ) Encienda el circuito que alimenta el IQ Gateway Metered.
- C ) Los cuatro LED parpadean en rojo durante el arranque (aproximadamente dos minutos). Cuando finaliza el arranque, el LED de comunicaciones de dispositivos  $\mathop{\LARGE\text{-}}\nolimits$ se ilumina en rojo fijo, lo que indica que aún no se han detectado dispositivos.

### **3 Inicie la Enphase Installer App e inicie la activación del sistema**

- A ) Inicie la Enphase Installer App. Para crear una activación para un nuevo sistema, pulse el botón más en la esquina inferior derecha de la pantalla.
- B ) Pulse **Detalles del sistema** para introducir la información necesaria.
- C ) Complete la activación del sistema en la Enphase Installer App rellenando los detalles.

 Aparecerá el mensaje "Sistema creado con éxito" en la parte inferior de su pantalla y los detalles del sistema aparecerán ahora como completos.

### **4 Añadir dispositivos y la matriz al sistema.**

Este paso se utiliza para introducir los números de serie únicos de todos los dispositivos presentes in situ. Se recomienda introducir el número de serie escaneando el código de barras/código QR.

- A ) Toque **Dispositivos y conjunto** en la página de inicio.
- B ) Añada el número total de dispositivos que se instalarán en su sistema.
- C ) Escanee los números de serie de los dispositivos mediante el código de barras o el código QR en las respectivas secciones de dispositivos. Además de utilizar la cámara del dispositivo para escanear los números de serie, puede introducirlos manualmente. La introducción manual solo debe utilizarse cuando no pueda escanear el código de barras o el código QR de algún dispositivo.

✓ **NOTA:** La etiqueta de clasificación del IQ Combiner (en la cara frontal del producto) contiene los números de serie del IQ Gateway y de los dos IQ Relays. Escanéelos para añadir rápidamente los dispositivos en la aplicación.

D ) Después de escanear los microinversores, puede utilizar el Constructor de matrices para asignar los microinversores escaneados a una matriz o construir una matriz manualmente.

Este paso también se puede completar después de la puesta en marcha.

### **5 Configurar los detalles de el tarifa (opcional)**

Este paso se utiliza para introducir la estructura de tarifas eléctricas del compañía eléctrica.

- A ) Toque **Tarifa y configuración de almacenamiento** en la página de inicio.
- B ) A continuación, pulse **Editor de tarifas** para introducir la tarifa de importación o exportación de electricidad. Asegúrese de que el dispositivo esté conectado a Internet para completar este paso.

### **6 Conectividad con la IQ Gateway**

Este paso se utiliza para establecer/monitorear la conectividad del IQ Gateway con la Enphase Cloud y la Enphase Installer App. También puede actualizar el IQ Gateway en este paso si es necesario para una puesta en marcha exitosa.

- A ) Toque en **Conectividad de IQ Gateway** en la página de inicio de la Enphase Installer App.
- B ) Si el IQ Gateway y la Enphase Installer App (o el icono del teléfono) no están conectados, siga estos pasos:
	- En el IQ Gateway, pulse el botón de modo AP (el primer botón desde la parte superior) durante aproximadamente un segundo. El LED se iluminará en verde fijo.
	- Vaya a la configuración de su teléfono y conéctese a la red Wi-Fi del IQ Gateway.
	- Vuelva a la página de la Enphase Installer App **Conectividad de IQ Gateway** y conéctese
- C ) Si el **IQ Gateway** y la **Enphase Cloud** (o el icono de la nube) no están conectados, siga estos pasos:
	- El IQ Gateway puede conectarse a la Enphase Cloud ya sea a través de Wi-Fi, Ethernet o celular.
	- Si se selecciona Wi-Fi, introduzca el nombre de usuario
	- y la contraseña para el Wi-Fi de casa/oficina.
	- Si la conexión se realiza a través de Ethernet, basta con enchufar el cable en el IQ Gateway.
	- ✓ **NOTA:** Si utiliza un cable Ethernet para la conexión a Internet, asegúrese de que no esté demasiado tenso cuando se conecte al IQ Gateway.

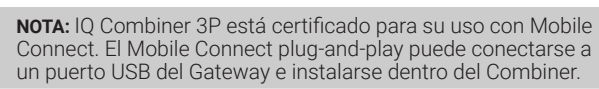

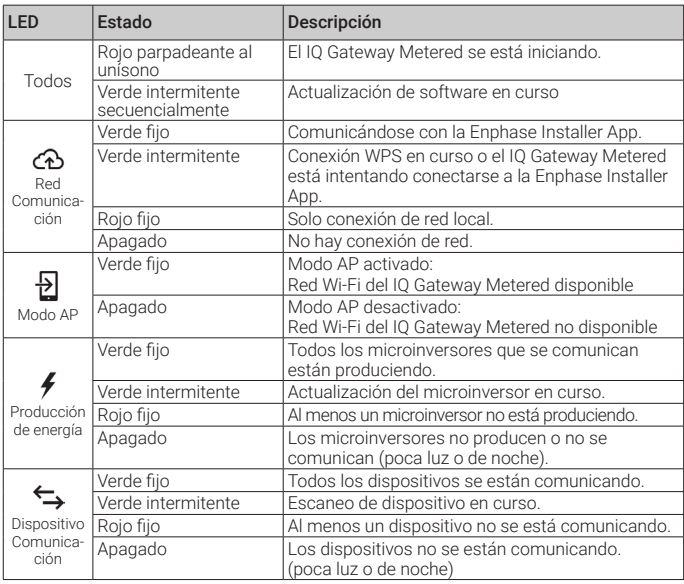

## **7 Aprovisione los dispositivos**

 $\checkmark$ 

Para aprovisionar sus dispositivos, la Enphase Installer App debe estar conectada al IQ Gateway a través del modo AP como se describe en la sección Conectividad del IQ Gateway.

- A ) Si aparece una marca de verificación verde junto al IQ Gateway en la Enphase Installer App, toque **COMENZAR A APROVISIONAR DISPOSITIVOS**. La pantalla Aprovisionamiento de dispositivos muestra los pasos ejecutados por la Enphase Installer App. La Enphase Installer App verifica y actualiza el perfil de red en el IQ Gateway y aprovisiona todos los dispositivos conectados.
- B ) Cuando se haya completado el aprovisionamiento, pulse **HECHO**.

# **8 Verificar la configuración del medidor**

El medidor de producción se puede configurar con los siguientes pasos:

- A ) Pulse en **Configuración del medidor** para iniciar la configuración del medidor de consumo y producción.
- B ) Luego pulse en **Medidor de producción** para iniciar la configuración de los medidores de producción. Aparecerá una ventana emergente que le pedirá que siga el asistente de medidores para verificar la configuración del transformador de corriente. Seleccione **Sí** para continuar y siga los pasos de la Enphase Installer App.
- C ) Pulse **Activar medidor de producción** para finalizar la configuración del medidor de producción.
- El medidor de consumo se puede configurar con los siguientes pasos:
- A ) Pulse en "Configuración del medidor" para iniciar la configuración del medidor de consumo y producción.
- B ) A continuación, pulse en **Medidor de consumo** para iniciar la configuración de los medidores de consumo. Aparecerá una ventana emergente que le pedirá que siga el asistente de medidores para verificar la configuración del transformador de corriente. Seleccione "Sí" para continuar y siga los pasos de la Enphase Installer App.
- C ) Toque **Activar medidor de consumo** para terminar la configuración del medidor de consumo.

### **9 Envíe el informe resumido y complete el recorrido del propietario.**

Este paso se utiliza para descargar el informe resumido de todos los dispositivos que están instalados e informando al IQ Gateway. Puede compartir este informe mediante correo electrónico, texto o airdrop. Contiene detalles de cada dispositivo aprovisionado y el estado de puesta en marcha del sistema.

- A ) Toque **Resumen** en la página de inicio de la Enphase Installer App. En la pantalla se muestra el informe del sistema, que consta de la lista de dispositivos, números de serie, últimos informes e información sobre el perfil de red aplicado a los dispositivos.
- B ) Pulse **COMPARTIR** en la esquina superior derecha para compartir el informe según sea necesario.
- C ) Abra el **Recorrido del propietario** y converse sobre todos los puntos de la lista con el propietario. También puede mostrar los vídeos incrustados en los enlaces al propietario para una mejor experiencia.

### **PROGRAME EL IQ RELAY PARA FUNCIONAMIENTO MONOFÁSICO (PARA EMPLAZAMIENTOS MONOFÁSICOS)**

El IQ Relay trifásico también admite aplicaciones monofásicas y bifásicas. Para programar el número de fases:

A) Mantén pulsado el botón TEST. Los indicadores de tensión de fase (V1, V2, V3) se encenderán en rojo y el relé se disparará. Tras aproximadamente 6 segundos, los LED de tensión de fase empezarán a parpadear en rojo. El número de LED rojos intermitentes corresponde al número de fases. Se repite una secuencia de 3, 2, y 1 LED intermitentes.

B ) Suelta el botón TEST cuando parpadee el número correcto de LED.

#### **COMPORTAMIENTO DE LOS LED**

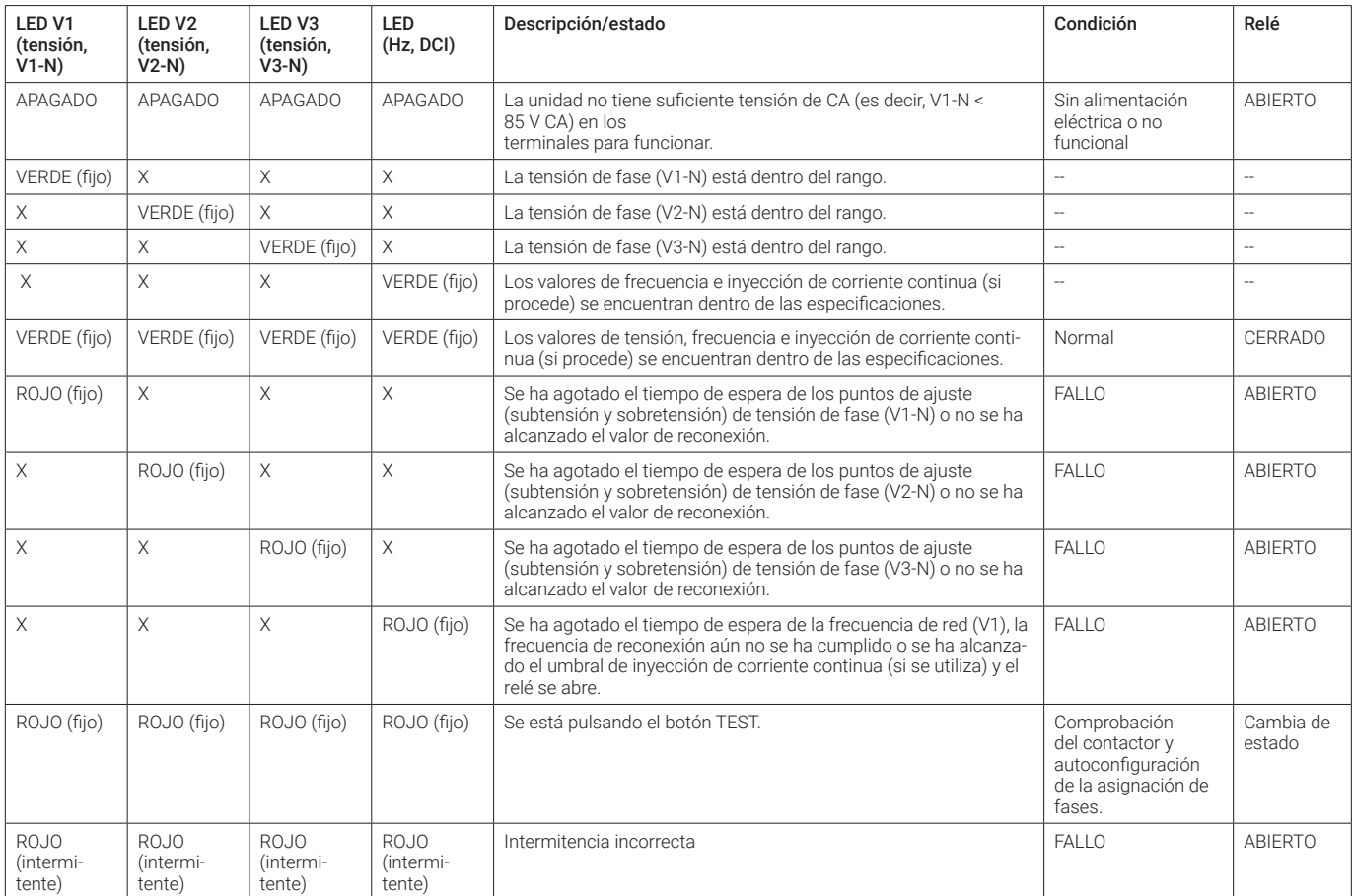

**NOTA:** La tensión de fase, la frecuencia, los puntos de ajuste de subtensión/sobretensión y los valores de reconexión se establecen a través del perfil de red del sistema.

# **SEGURIDAD**

### **INSTRUCCIONES IMPORTANTES DE SEGURIDAD**

**GUARDE ESTAS INSTRUCCIONES**

Siga estas instrucciones de importancia durante la instalación y el mantenimiento del IQ Combiner 3P EU.

#### **Símbolos de seguridad y advertencia**

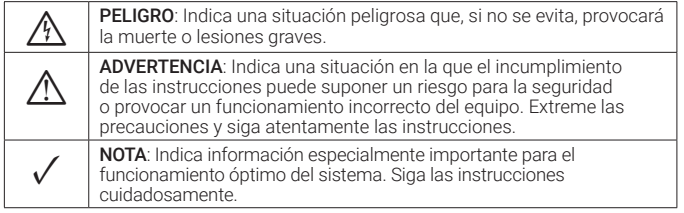

#### **Instrucciones de seguridad**

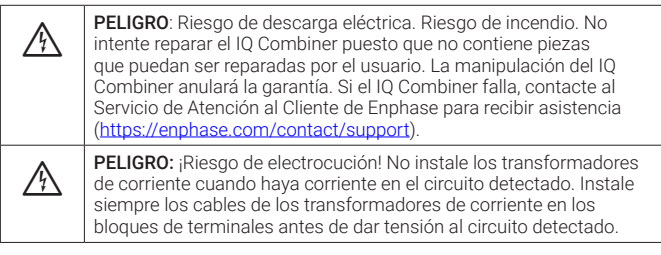

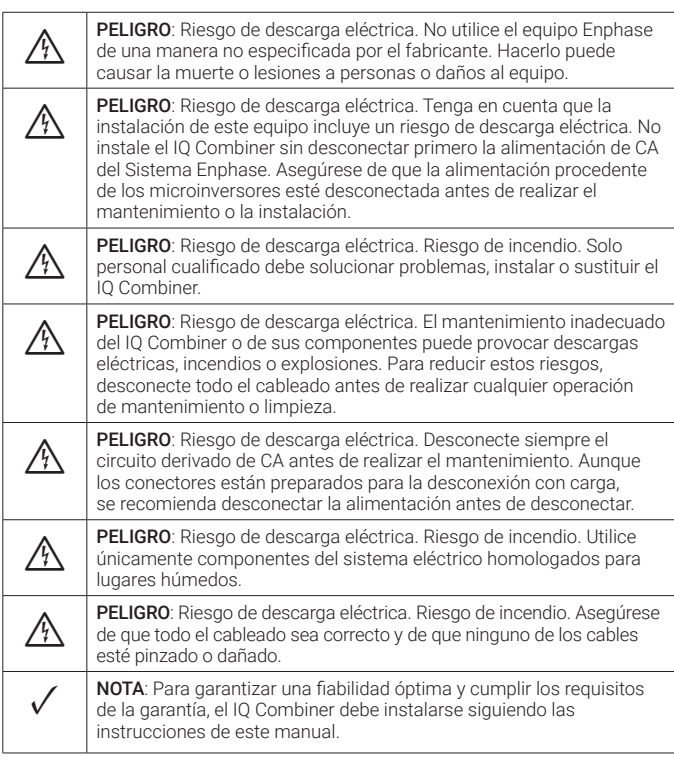

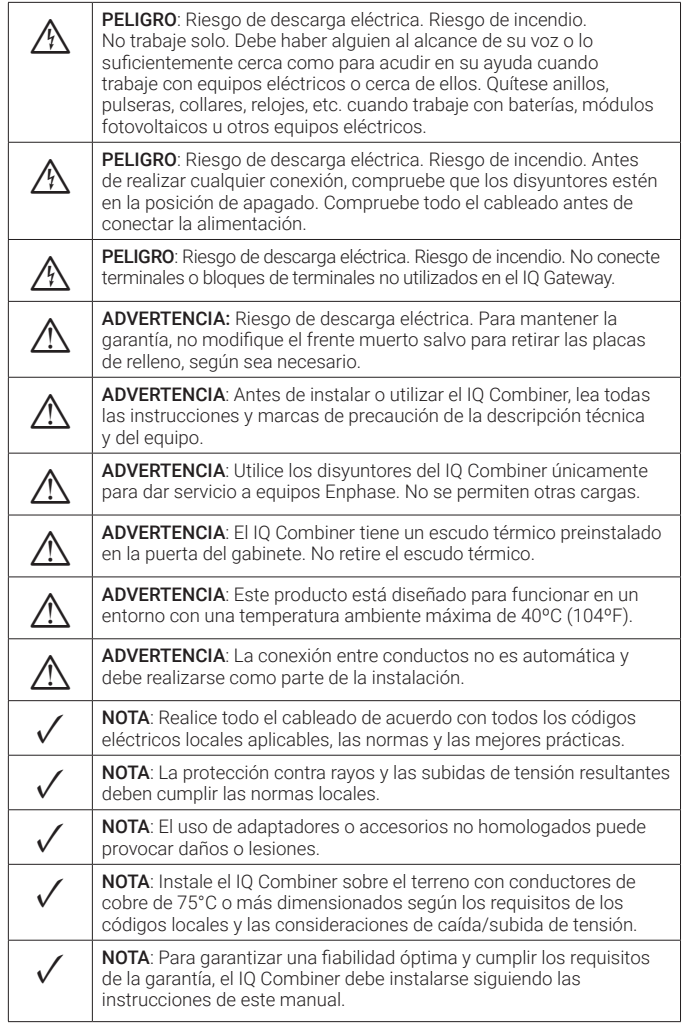

#### **Nota sobre productos de terceros**

Cualquier producto(s) de terceros fabricantes o importadores utilizado(s) para instalar o poner en servicio producto(s) Enphase deberá(n) cumplir la(s) Directiva(s) de la UE aplicable(s) y los requisitos del EEE (Espacio Económico Europeo). Es responsabilidad del instalador confirmar que todos estos productos estén etiquetados correctamente y que dispongan de la documentación exigida.

#### **Cumplimiento de las directivas de la UE**

Este producto cumple las siguientes directivas de la UE y puede utilizarse en la Unión Europea sin restricciones.

- Directiva de compatibilidad electromagnética (EMC) 2014/30/UE
- Directiva de baja tensión (LVD) 2014/35/UE
- Restricción de sustancias peligrosas (RoHS) 2011/65/UE

#### **Cumplimiento de la Directiva RED**

Por la presente, Enphase Energy Inc. declara que el tipo de equipo de radio IQ Combiner 3P EU cumple la Directiva 2014/53/EU.

El texto completo de la declaración de conformidad (DdC) de la UE está disponible en:

<https://enphase.com/es-es/installers/resources/documentation>

#### **Fabricante:**

#### **Enphase Energy Inc.,**

47281 Bayside Pkwy., Fremont, CA, 94538, Estados Unidos de América, Tel: +1 (707) 763-4784

#### **Importador:**

**Enphase Energy NL B.V.,**  Het Zuiderkruis 65, 5215MV, 's-Hertogenbosch, Países Bajos, Tel: +31 73 3035859

#### **Protección del medio ambiente**

DISPOSITIVO ELECTRÓNICO: NO ARROJAR A LA BASURA. Los residuos de productos eléctricos no deben arrojarse con la basura doméstica. Es necesario desechar correctamente las baterías. Consulte los códigos locales para conocer los requisitos de eliminación.

# Revisión histórica

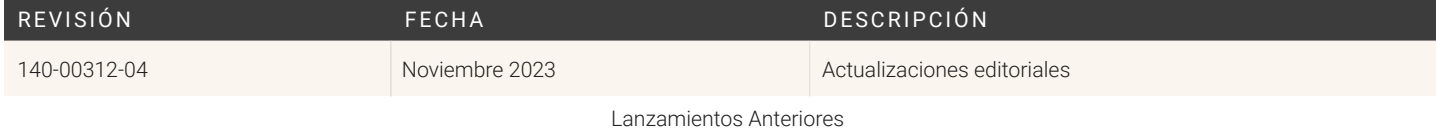